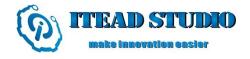

# **WIFI Bee Programming Manual**

## 1. Overview

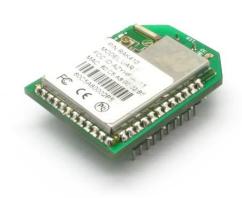

#### 1.1 Module Introduction

WIFI Bee module is a Wi-Fi module that fully supports IEEE 802.11b/g/n wireless standards, with internally integrated TCP/IP protocol stack, supporting numerous protocols such as ARP, IP, ICMP, TCP, UDP, DHCP CLIENT, DHCP SERVER, HTTP, DNS, etc. Host communicates with module by AT commands via UART or SPI interface, facilitating user setting up network and sending/receiving data. Through UART interface, the maximum transmission rate is up to 640kbps. The WIFI Bee module supports 5 power management modes, with power consumption as low as 0.5uA, completely realizing low-power design for customer.

#### 1.2 Device Features

- Support IEEE 802.11b/g/n protocol
- Support UART / SPI Interface
- Support UART communication with data flow control, with maximum rate of 921600bps
- Support AT commands
- Support Station Mode, Ad-hoc Mode and AP Mode
- Support DHCP SERVER / DHCP CLIENT
- Support OPEN, WEP, WPA-PSK, WPA2-PSK, WPS Encryptions
- Support TCP, UDP protocols, with maximum 8 UDP/TCP connections
- Sending data supports command transfer mode and transparent transmission mode
- Support parameters store; through pin control the module after power on can enter directly into the transparent transmission mode without any command
- Under transparent transmission mode, support TCP automatically reconnection and wireless-disconnected automatically reconnection

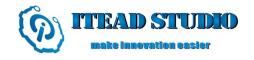

- Support webpage-based parameter configuration
- Support parameters store, automatically load parameters after reset
- Support parameters store in Deep Sleep State, with connection time as fastest as 300ms
- 5 kinds power working modes, with minimum power consumption as 0.5 uA

## 2. UART Interface

## 2.1 UART Configuration

WIFI Bee supports the following serial interface rates:

9600 bps

19200 bps

38400 bps

57600 bps

115200 bps

200000 bps

230400 bps

460800 bps

921600 bps

By AT command **at+uartconfig**, the host can modify UART parameters, including stop bit, data bit, parity check and flow control switch. The module default configuration is as follows:

1)Baud Rate = 115200

2)Data Bit = 8

3)parity check = N/A

4)Stop bit = 1

5)No flow control

Note:

If unable to communicate due to UART parameter configuration error, user can enter BOOT mode by MCU\_BOOT pin or by at+del\_data command, restore the default baud rate settings.

## 2.2 Dataflow Control UART\_RTS and UART\_CTS

WIFI Bee supports hardware dataflow control

Request to send (RTS) pin -----output

Clear to send (CTS) pin-----input

| Mode    |               |     | UART_RTS                                                          | UART_CTS |                                    |
|---------|---------------|-----|-------------------------------------------------------------------|----------|------------------------------------|
| Command | AP Mode       |     | AP established, device is not connected or device is disconnected | Vih      | Module stops<br>outputting<br>data |
| Command |               | Vil | Device is connected                                               |          |                                    |
|         | STATION/ADHOC | Vih | Wireless network is disconnected                                  | Vil      | Module outputs data                |

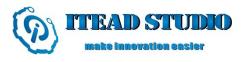

| Vil                      |     | Wireless network is connected                                                                                                    |     | normally                           |
|--------------------------|-----|----------------------------------------------------------------------------------------------------|-----|------------------------------------|
| Transparent Transmission | Vih | transparent transmission in preparation  Module wireless network is disconnected with AP  Device wireless network is disconnected with Module | Vih | Module stops<br>outputting<br>data |
|                          |     | TCP is disconnected  Data transmission is blocking                                                                                            | Vil | Module<br>outputs data             |
|                          | Vil | Normal data transmission                                                                                                    |     | normally                           |

If module is working in command mode, UART\_RTS is used to tell module network connection status (see above table). If module is working in transparent mode, UART\_RTS is pulled high, the external MCU should immediately stop sending data and wait for UART\_RTS getting low.

When UART\_CTS pin receives the rising edge, the module stops sending data to the host, and starts data transmission when pin receives the falling edge. If the module is working in Power Mode 3 or Power Mode 4, this pin can also be used to wake the module.

Note: The pin's interval of the rising edge and the falling edge cannot be less than 1us.

If flow control is disabled, any signal from UART\_CTS will not affect the module data transmission (wake-up module function remains unchanged), but UART\_RTS remains the same function, the user can make the pin left unconnected.

## 3. Initiate

The initiating time for WIFI Bee is about 210ms; if abnormal initiating occurs, UART will output the followings:

ASCII----- Welcome to WIFI Bee\r\n

HEX----- 57 65 6C 63 6F 6D 65 20 74 6F 20 52 41 4B 34 31 30 0D 0A

# 4. Transparent TransmissionMode

WIFI Bee supports transparent transmission, allowing users sending and receiving data without any command input, thus reducing the burden on the host. In transparent mode, WIFI Bee supports TCP reconnection, wireless network reconnection, improving reliability of the transmission.

User can enter into the transparent mode through three ways:

- 1. After having created or connected TCP/UDP port, enter by sending commands at + easy\_txrx\r\n.
- 2. After having created or connected TCP/UDP port, save the current configuration parameters to Flash by command at + storeconfig, and enable loading parameters after boot via **at + storeenable = 1**, then reset the module, while keep the UART\_MODE pin to high, waiting until the module is connected; if UART\_RTS goes low, it indicates that the module successfully entered the pass-through mode, If UART\_ERROR pulled up, it indicates a failure to enter the pass-through mode.

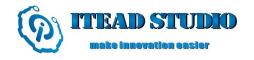

3. Enter the WEB SERVER, and configure parameters including TCP / UDP connection and network information, then restart the module, while keep the UART\_MODE pin to high, waiting until the module is connected; If UART\_RTS goes low, it indicate that the module is successfully entered the pass-through mode if UART\_ERROR pulled up, it indicates a failure to enter the pass-through mode.

Note:

In pass-through mode, the module can only respond to the first connection, other connection is invalid; however in the ludp mode, multiple connections can respond to several operations for more information, see command at+ludp

## 5. Storing Configuration Parameters

WIFI Bee supports storing user's parameters to Flash, including scanned information, passwords, IP addresses, and so on. After IP is configured, user can store these configurations by **at+ storeconfig**. When **at+storeenable = 1**, these parameters can be automatically loaded after module reboots. If UART\_MODE pin is high, the module will automatically create or connect to a TCP or UDP port, and enter the transparent mode.

Note:

If abnormal initiating occurs caused by parameter store error, user can enter BOOT mode by

1. MCU\_BOOT pin or by at+del\_data command, then delete all parameters via command.

# 6. Power Management

#### 6.1 Power Mode

WIFI Bee supports 5 power modes through configuring at+pwrmode=<mode> as below:

| Mode | Command     | Para<br>meter | Control<br>part | Wireless<br>part | Wake-Up<br>Type        | Min Power<br>Consumption<br>(AP) |
|------|-------------|---------------|-----------------|------------------|------------------------|----------------------------------|
| 0    | at+pwrmode= | 0             | Normal_Mode     | Max_Perf         | No need                | 100mA                            |
| 1    | at+pwrmode= | 1             | Sleep_Mode      | Power_Save       | No need                | 20mA                             |
| 2    | at+pwrmode= | 2             | Sleep_Mode      | Shut_down        | Command=at+<br>wake_up | 2mA                              |
| 3    | at+pwrmode= | 3             | Deep_Sleep      | Power_Save       | Interrupt              | 3mA                              |
| 4    | at+pwrmode= | 4             | Deep_Sleep      | Shut_down        | Interrupt              | 0.5uA                            |

0)at+pwrmode=0----- Mode 0

Module works under the maximum performance, control part and wireless part are fully opened.

1)at+pwrmode=1-----Mode 1

Control part and wireless part switch into low consumption mode, module can however still receive and transmit data by command, yet lower module performance.

2)at+pwrmode=2-----Mode 2

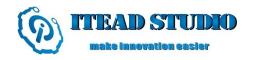

In the current mode, module saves connection status to RAM, and shuts down the power of wireless part, then control part switches into low consumption. Module can receive commands, however, only  $at+wake\_up$  is valid, any other command would cause fatal errors. If back to work, simply enters  $at+wake\_up$  command to wake up module, then the module should switch into working mode rapidly.

#### 3)at+pwrmode=3----- Mode 3

Control part enters into deep sleep, cannot respond to any command. However, wireless part keeps current connective status, and the module can be wakened up by either transmitting remote data or external interrupting pin (MCU\_WAKE, rising edge is valid), then enters Mode 1, and works normally.

#### 4)at+pwrmode=4----- Mode 4

When enters into this mode, module firstly saves current connective status to RAM, and shuts down the power of wireless part, then control part enters into deep state. In this state, module cannot respond to any command or wireless data, lowering consumption to minimum. The module can be wakened up by external interrupting pin (MCU\_WAKE, rising edge is valid), and back to the power mode from sleep mode.

#### **6.2 PowerMode Switch**

Mode 0-----Switch to any mode by entering corresponding command.

Mode 1-----Switch to any mode by entering corresponding command.

Mode 2-----Only at+wake\_up command to wake up, then enter into the mode before

Mode 3-----Cannot enter any command, enter into Mode 1 by interrupt-way wakeup

Mode 4----- Cannot enter any command, enter into the mode before by interrupt-way wakeup

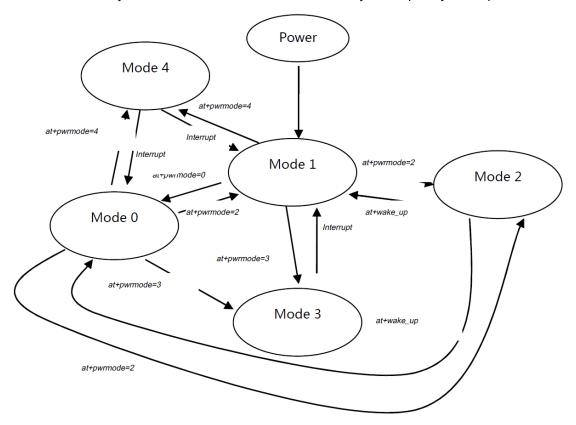

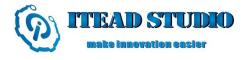

## 7. Module Commands Flow Chart

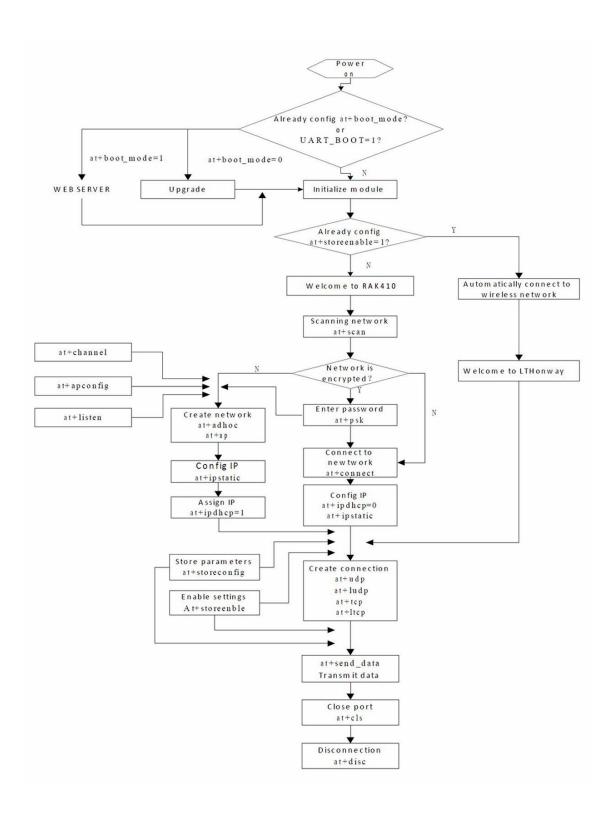

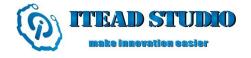

## 8. AT Command

WIFI Bee communicates with host through AT commands.

#### 8.1. Syntax

Host to Module:

at+<command>=<parameter 1>,<parameter 2>,.....<para  $n>\r\n$ 

All AT commands from host to module are ASICII, for example:

 $at+psk=Ithonway\r\n$ 

at+connect=LTHonway\r\n

After each command is executed, the module returns value to the host, the third byte of the return value is <code>, shown as below:

1) If executed successfully, return value is:

 $OK\r\n$ 

01

OK<parameter 1><parameter 2>.....<parameter n>\r\n

#### Note:

Except for OK, the other parameters are hexadecimal,

OK\r\n HEX=4F 4B 0D 0A-----No parameter

OK@\r\n HEX=4F 4B 64 0D 0A-----parameter = 0x64

2) If failed to executed, then returns

ERROR<code>

Note:

ERROR is ASCII code, <code> is hexadecimal, for example:

ERROR ?\r\n HEX=45 52 52 4F 52 FE 0D 0A-----<code>=oxFE

AT Syntax description

AT command begins with "at+" (low case), and ends with " $\r$ ', maximum length is 80 bytes, any other format is regard as error.

Note:

All the AT syntax above is not applicable to command at+recv\_data and at+send\_data, for more information please refer to at+recv\_data and at+send\_data.

#### 8.2. Error Code

| Code(HEX) | Description                                             |
|-----------|---------------------------------------------------------|
| -1        | Input parameter error (Parameter not recognized/Missing |
|           | parameter/syntax is long/other illegal parameter)       |
| -2        | Bad command error (re-enter command)                    |
| -10       | System error (re-enter command or reset module)         |
| -11       | Fatal error (Must reset module)                         |
| Other     | Refer to the specific command                           |

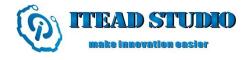

## 8.3. Command Description

## 8.3.1 ScanningWireless Network

#### **Command**

at+scan=<channel>,<ssid>\r\n

#### Description

Scan wireless networks, capturing wireless information, such as encrypted message, channel, signal intensity, BSSID, and so on.

Note:

If the network to be connected is encrypted, this command is mandatory; if the network is public, this command is optional.

#### **Parameter description**

The scan command contains two parameter, <channel> is the channel scanned, value range is 1-11, if value is set to 0, all channels are to be scanned, <ssid> is the assigned SSID, optional.

Note:

Specifying certain channel(s) can shorten scan time!

| Parameter           | Value   | Description                                    |
|---------------------|---------|------------------------------------------------|
| <channel></channel> | 1-11    | Scanning specified channel(s) (1-11), scan all |
|                     |         | channels if value is 0.                        |
| <ssid></ssid>       | Service | Specified SSID (optional)                      |
|                     | name    |                                                |

#### Example:

```
at+scan=0 \r\n-----Scan all channels
at+scan=0,LTHonway\r\n----Scan the service named "LTHonway" in all channels
at+scan=8,LTHonway\r\n-----Scan the service named "LTHonway" in channel 8
at+scan=6 \r\n-----Scan all the SSID in channel 6
```

#### **Return Value Description**

If command executed successfully, OK is returned as well as the network number that has been scanned (maximum: 16). Use command at+get\_scan to get network information. *Note:* 

When at+ascii = 1, module returns all information!

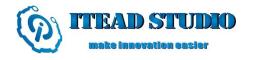

| Parameter                  | Format | Length(byte) | Description               |                                                                                    |  |  |
|----------------------------|--------|--------------|---------------------------|------------------------------------------------------------------------------------|--|--|
|                            |        | Con          | nmand success             | sful                                                                               |  |  |
| OK                         | ASCII  | 2            | Network is s              | canned                                                                             |  |  |
| <scan<br>NUM&gt;</scan<br> | HEX    | 1            | Number of network scanned |                                                                                    |  |  |
| \r\n                       | ASCII  | 2            | End mark                  |                                                                                    |  |  |
|                            |        | C            | ommand failed             | 1                                                                                  |  |  |
| ERROR                      | ASCII  | 5            | Error                     |                                                                                    |  |  |
| <code></code>              | HEX    | 1            | 0XFE=-2                   | <ol> <li>cannot find available SSID</li> <li>cannot find specified SSID</li> </ol> |  |  |
| \r\n                       | ASCII  | 2            | End mark                  |                                                                                    |  |  |
| Note                       |        |              |                           | ·                                                                                  |  |  |

## 8.3.2 Getting Scanned Information

#### **Command**

at+get\_scan=<scan\_num>\r\n

#### Description

Get scanned information. Use this command after *at+scan* command.

Note:

- 1. If no need to get wireless network information, this command can be omitted!
- 2. After all scanned information is got, if get again, error-2 will be returned , then command at+scan has to be execute!
- 3. Under at+ascii=1 mode, this command is invalid!

## **Parameter description**

<scan\_num> scans the number of information scanned. If the value set is greater than the actual number of scanned information, then the actual number is returned.

| Parameter             | Value | Description                           |
|-----------------------|-------|---------------------------------------|
| <scan_num></scan_num> | > 0   | Get the number of scanned information |

#### Example:

at+get\_scan=10\r\n-----Get 10 wireless network information

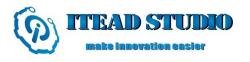

| Parameter                                                                                           | Format | Length (byte)                                                                                                    | Description                            |                           |       |        |      |      |      |      |
|----------------------------------------------------------------------------------------------------|--------|----------------------------------------------------------------------------------------------------|----------------------------------------|---------------------------|-------|--------|------|------|------|------|
|                                                                                                    |        | С                                                                                                    | ommano                                 | l succe                   | ssful |        |      |      |      |      |
| OK                                                                                                  | ASCII  | 2                                                                                                    | Get in:                                | Get information correctly |       |        |      |      |      |      |
| <ssid></ssid>                                                                                       | HEX    | 33                                                                                                    | SSID                                   |                           |       |        |      |      |      |      |
| <bssid></bssid>                                                                                     | HEX    | 6                                                                                                    | BSSID                                  | )                         |       |        |      |      |      |      |
| <channel></channel>                                                                                 | HEX    | 1                                                                                                    | Chann                                  | el                        |       |        |      |      |      |      |
| <rssi></rssi>                                                                                       | HEX    | 1                                                                                                    | Channel intensity (negative value)     |                           |       |        |      |      |      |      |
| <security< td=""><td>TIEST</td><td></td><td colspan="5">Way of encryption</td><td></td></security<> | TIEST  |                                                                                                    | Way of encryption                      |                           |       |        |      |      |      |      |
| Mode>                                                                                               | HEX    | 1                                                                                                    | bit7                                   | bit6                      | bit5  | bit4   | bit3 | bit2 | bit1 | bit0 |
|                                                                                                    |        |                                                                                                    | WPA2                                   | WPA                       | WEP   | 802.1X | PSK  | WEP  | TKIP | CCMP |
| \r\n                                                                                                | ASCII  | 2                                                                                                    | End m                                  | ark                       |       |        |      |      |      |      |
|                                                                                                    |        |                                                                                                    | Comma                                  | ınd fail                  | led   |        |      |      |      |      |
| ERROR                                                                                               | ASCII  | 5                                                                                                    | Error                                  |                           |       |        | v    |      |      |      |
| <code></code>                                                                                       | HEX    | 1                                                                                                    | 0XFE=-2 1. get all scanned information |                           |       |        |      |      |      |      |
| \r\n                                                                                                | ASCII  | 2                                                                                                    | End mark                               |                           |       |        |      |      |      |      |
| Note                                                                                                |        | For <security mode="">, bit=1 encryption is valid, bit=0 encryption is invalid. If multiple bits = 1 concurrently, hybrid encryption</security> |                                        |                           |       |        |      |      |      |      |

## 8.3.3. Setting Password

#### **Command**

at+psk=<passphrase>\r\n

### **Description**

1. If module works in station mode, this command is used to enter network password. Module WIFI Bee supports WEP, WPA-PSK, WPA2-PSK and WPA-PSK+WPA2-PSK encryption methods, whereas WPA2-PSK and WPA2-PSK support TKIP, CCMP and TKIP+CCMP hybrid encryption method.

For WEP encryption, password must be either 5 or 13 ASCIIs, or 10 or 26 hexadecimals (0-9, a-f).

For WPA/WPA2 encryption, module WIFI Bee supports password types in ASCII with 8-63 characters long or 64 hexadecimals (0-9, a-f).

2. If module works in AP or Ad-hoc mode, this command is used to configure network password. In AP mode, the encryption method is WAP2-PSK-CCMP by default, no other encryption is supported. Password type must be 8-63 ASCIIs or 64 hexadecimals (0-9, a-f).

In Ad-hoc mode, the encryption method is WEP by default, no other encryption is supported.

Password type must be 5 or 13 ASCIIs, or 10 or 26 hexadecimals (0-9, a-f).

Note:

If the network to be connected is OPEN, this command can be omitted!

Module WIFI Bee does not support comma (,) in the password.

#### **Parameter Description**

| Parameter                            | Value    | Description           |  |  |
|--------------------------------------|----------|-----------------------|--|--|
| <pre><passphrase></passphrase></pre> | Password | Enter or set password |  |  |

#### Example:

at+psk=Ithonway\r\n-----8-byte character password in WPA2 or WPA mode

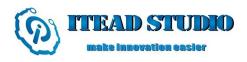

at+psk=2a334e5d12\r\n-----10-byte hex password in WEP mode

#### **Return Value Description**

| Parameter          | Format         | Length | Description      |  |  |  |  |
|--------------------|----------------|--------|------------------|--|--|--|--|
| Command successful |                |        |                  |  |  |  |  |
| OK                 | ASCII          | 2      | Set successfully |  |  |  |  |
| \r\n ASCII 2       |                | 2      | End mark         |  |  |  |  |
|                    | Command failed |        |                  |  |  |  |  |
| ERROR ASCII        |                | 5      | Error            |  |  |  |  |
| <code></code>      | HEX            | 1      | See ERROR list   |  |  |  |  |
| \r\n ASCII         |                | 2      | End mark         |  |  |  |  |
| Note               |                |        |                  |  |  |  |  |

## 8.3.4. Connecting Wireless Network

#### **Command**

at+connect=<ssid>\r\n

#### Description

This command is used to connect to specified network. If the network password is not blank, only use this command after *at+scan* command and *at+psk* command. If the network password is blank, no *at+scan* command *and at+psk* command are needed.

#### **Parameter Description**

Maximum SSID is 32 bytes.

| Parameter     | Value | Description                              |
|---------------|-------|------------------------------------------|
| <ssid></ssid> | SSID  | The SSID to be connected is with maximum |
|               |       | 32 in length                             |

#### Example:

at+connect=LTHonway\r\n-----The network whose SSID is "LTHonway" is connected

| Parameter          | Format | Length | Description            |                      |  |
|--------------------|--------|--------|------------------------|----------------------|--|
| Command successful |        |        |                        |                      |  |
| OK                 | ASCII  | 2      | Connected successfully |                      |  |
| \r\n               | ASCII  | 2      | End mark               |                      |  |
| Command failed     |        |        |                        |                      |  |
| ERROR              | ASCII  | 5      | Error                  |                      |  |
| <code></code>      | HEX    | 1      | 0XFE=-2                | No SSID is found     |  |
| <code></code>      | HEX    | 1      | 0XFD=-3                | Connection is failed |  |
| \r\n               | ASCII  | 2      | End mark               |                      |  |
| Note               |        |        |                        |                      |  |

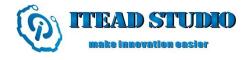

## 8.3.5. Connecting Network by WPS

#### **Command**

at+wps=<mode>,<pin>\r\n

#### Description

This command is used to enable module WPS function by 3 ways:

- 1. Through WPS pin; If pin receives the failing edge, the WPS function is enabled, simultaneously the serial port outputs at+wps=push|r|n command, waiting module for pushing WPS. The maximum wait timeout is 2 minutes.
  - 2. Enter at+wps=push|r\n command, waiting module for pushing WPS. The maximum wait timeout is 2 minutes.
  - 3. Enter at+wps=pin, <pin code>|r|n command, enter <pin code> in the router configuration page to set connection.

The maximum wait timeout is 2 minutes.

Note: it is only effective in Station mode.

#### **Parameter Description**

| Parameter           | Value   | Description                             |  |  |
|---------------------|---------|-----------------------------------------|--|--|
| /m = d = >          | =push   | Connection mode is push                 |  |  |
| <mode></mode>       | =pin    | Enter PIN code to connect               |  |  |
| <pin code=""></pin> | 8 ASCII | PIN code (valid when <mode>=pin)</mode> |  |  |

#### **Return Value Description**

| Parameter                                                                                       | Format             | Length(byte) |          |        |        | Des                     | cription |        |      |      |
|-------------------------------------------------------------------------------------------------|--------------------|--------------|----------|--------|--------|-------------------------|----------|--------|------|------|
|                                                                                                 | Command successful |              |          |        |        |                         |          |        |      |      |
| OK                                                                                              | ASCII              | 2            | netw     | ork is | connec | cted                    |          |        |      |      |
| <ssid></ssid>                                                                                   | HEX                | 33           | SSII     | )      |        |                         |          |        |      |      |
| Convity                                                                                         |                    |              | Way      | of end | ryptio | n                       |          |        |      |      |
| <security mode=""></security>                                                                   | HEX                | 1            | bit7     | bit6   | bit5   | bit4                    | bit3     | bit2   | bit1 | bit0 |
| Mode                                                                                            |                    |              |          | >      | <      |                         | WPA2     | WPA    | WEP  | NONE |
| <password></password>                                                                           | HEX                | 65           | password |        |        |                         |          |        |      |      |
| / <b>r</b> / <b>n</b>                                                                           | ASCII              | 2            | End      | mark   |        |                         |          |        |      |      |
| Command failed                                                                                  |                    |              |          |        |        |                         |          |        |      |      |
| ERROR                                                                                           | ASCII              | 5            | Erro     |        |        |                         |          |        |      |      |
|                                                                                                 |                    | X 1          | 0XFD=-3  |        |        | 1.WPS waiting times out |          |        |      |      |
|                                                                                                 |                    |              | 0XFC =-4 |        |        | 2.Invalid information   |          |        |      |      |
| <code></code>                                                                                   | HEX                |              | 0XFB =-5 |        |        | 3.Multiple PBC sessions |          |        |      |      |
| CODE>                                                                                           | пел                |              | 0XFA =-6 |        |        | 4.Walktimer Timeout     |          |        |      |      |
|                                                                                                 |                    |              | 0XF9 =-7 |        |        | 5.M2D RCVD              |          |        |      |      |
|                                                                                                 |                    |              | 0XF      | 8 =-8  |        |                         | 6.Unkn   | own er | ror  |      |
| \r\n                                                                                            | ASCII              | 2            | End mark |        |        |                         |          |        |      |      |
| Note For <security mode="">, bit=1 encryption is valid; bit=0 encryption is invalid.</security> |                    |              |          | valid. |        |                         |          |        |      |      |

## 8.3.6. Setting Beacon Frame Interval

#### **Command**

at+listen=<listen interval>\r\n

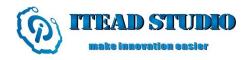

#### **Description**

This command is used to set beacon frame interval in Station mode.

Note:

In power saving mode, module can reduce power consumption by increase parameter value, however, a delay occurs when module receives wireless data!

## **Parameter Description**

| Parameter       | Value   | Description                                  |
|-----------------|---------|----------------------------------------------|
| <li>listen</li> | 20 1000 | For detailed parameters, see wireless router |
| interval>       | 20-1000 | configuration.                               |

## **Return Value Description**

| Parameter      | Format             | Length | Description    |  |  |  |
|----------------|--------------------|--------|----------------|--|--|--|
|                | Command successful |        |                |  |  |  |
| OK             | ASCII              | 2      | OK             |  |  |  |
| \r\n           | ASCII              | 2      | End mark       |  |  |  |
| Command failed |                    |        |                |  |  |  |
| ERROR          | ASCII              | 5      | ERROR          |  |  |  |
| <code></code>  | HEX                | 1      | see ERROR list |  |  |  |
| \r\n           | ASCII              | 2      | End mark       |  |  |  |
| Note           |                    |        |                |  |  |  |

## 8.3.7. Getting Network Signal Intensity

#### Command

at+rssi\r\n

## **Description**

This command is used to get network signal intensity.

#### **Parameter Description**

N/A

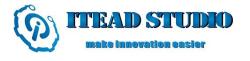

| Parameter         | Format | Length    | Description                       |  |
|-------------------|--------|-----------|-----------------------------------|--|
|                   | Co     | ommand su | ccessful                          |  |
| OK                | ASCII  | 2         | OK                                |  |
| <rssi></rssi>     | HEX    | 1         | Signal intensity (negative value) |  |
| \r\n              | ASCII  | 2         | End mark                          |  |
| Command failed    |        |           |                                   |  |
| ERROR             | ASCII  | 5         | ERROR                             |  |
| «CODE»            | HEV    | 1         | 0XFE=-2 No wireless network is    |  |
| <code> HEX</code> |        | 1         | found                             |  |
| \r\n              | ASCII  | 2         | End mark                          |  |
| Note              |        |           |                                   |  |

## 8.3.8. Creating Wireless Access Point

#### **Command**

at+ap=<ssid>,<hidden>\r\n

#### Description

This command is used to create a wireless access point, allowing connections from other wireless devices to send/receive data. Before this command, user can configure other wireless parameters by commands *at+apconfig*, *at+channel*. The network default channel is 6 (2437MHZ).

After creation, module can automatically initiate DHCP SERVER. User must configure at+ipdhcp=1 after static IP is set by command (at+ipstatic), then module can automatically configure DHCP SERVER parameters, including IP address range and duration.

#### **Parameter Description**

Maximum SSID is 32 bytes.

| Parameter           | Value                                  | Description                                    |  |
|---------------------|----------------------------------------|------------------------------------------------|--|
| <ssid></ssid>       | SSID                                   | The SSID to be connected is with maximum 32 in |  |
|                     |                                        | length                                         |  |
| /hiddom>            | 0 Set network to be visible (optional) |                                                |  |
| <hidden> 1</hidden> |                                        | Set network to be hidden (optional)            |  |

#### Example:

at+ap=LTHonway,1\r\n------Create a network whose SSID is "LTHonway"

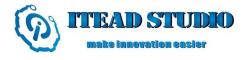

| Parameter      | Format             | Length | D           | Description      |  |  |
|----------------|--------------------|--------|-------------|------------------|--|--|
|                | Command successful |        |             |                  |  |  |
| OK             | ASCII              | 2      | Connected s | successfully     |  |  |
| \r\n           | ASCII              | 2      | End mark    |                  |  |  |
| Command failed |                    |        |             |                  |  |  |
| ERROR          | ASCII              | 5      | Error       |                  |  |  |
| <code></code>  | HEX                | 1      | 0XFE=-2     | Failed to set up |  |  |
| <code></code>  | HEX                | 1      | 0XFD=-3     | Failed to create |  |  |
| \r\n           | ASCII              | 2      | End mark    |                  |  |  |
| Note           |                    |        |             |                  |  |  |

## 8.3.9. Configuring Parameter of Wireless Access Point

#### **Command**

at+apconfig=<contry code>, <inact time>, < beacon>, < dtim> \r\n

## **Description**

This command is used to configure parameters of wireless access point, including country code, inactive time, beacon frame intervals and DTIM threshold.

## **Parameter Description**

| Parameter                 | Value    | Description                                              |
|---------------------------|----------|----------------------------------------------------------|
| <contry code=""></contry> | Country  | Country code, e.g. China (CN)                            |
|                           | code     |                                                          |
| <inact time=""></inact>   | >0       | Inactive time                                            |
| < beacon>                 | 100~1000 | Configure beacon frame intervals, available value:       |
|                           |          | 100 ~ 1000 (ms), default: 100ms (optional)               |
| < dtim>                   | 1~255    | Value range: 1 ~25, specifying the interval for delivery |
|                           |          | traffic indication message (DTIM). The unit is beacon    |
|                           |          | interval, default is 1, meaning the interval of DTIM is  |
|                           |          | same as that of beacon frame (optional).                 |

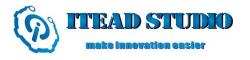

| Parameter     | Format             | Length | Description      |  |  |  |
|---------------|--------------------|--------|------------------|--|--|--|
|               | Command successful |        |                  |  |  |  |
| OK            | ASCII              | 2      | Set successfully |  |  |  |
| \r\n          | ASCII              | 2      | End mark         |  |  |  |
|               | Command failed     |        |                  |  |  |  |
| ERROR         | ASCII              | 5      |                  |  |  |  |
| <code></code> | HEX                | 1      | see ERROR list   |  |  |  |
| \r\n          | ASCII              | 2      | End mark         |  |  |  |
| Note          |                    |        |                  |  |  |  |

## 8.3.10. Creating/AddingAd-hoc Network

#### **Command**

at+adhoc=<ssid>\r\n

#### **Description**

This command is used to create and/or add point-to-point network (Ad-hoc). For creating a network, firstly set/enter password and channel by commands at+psk, at+channel before using this command. In Ad-hoc mode, the network encryption is WEP by default, no other encryption is supported. The default network channel is 10 (2457MHZ).

### **Parameter Description**

| Parameter     | Value | Description        |
|---------------|-------|--------------------|
| <ssid></ssid> | ssid  | Network identifier |

Note:

In Ad-hoc mode, DHCP SERVER is not available.

#### **Return Value Description**

| Parameter           | Format             | Length | Description                        |  |  |  |
|---------------------|--------------------|--------|------------------------------------|--|--|--|
|                     | Command successful |        |                                    |  |  |  |
| OK                  | ASCII              | 2      | OK                                 |  |  |  |
| \r\n                | ASCII              | 2      | End mark                           |  |  |  |
| Command failed      |                    |        |                                    |  |  |  |
| ERROR ASCII 5 ERROR |                    |        | ERROR                              |  |  |  |
| <code></code>       | HEX                | 1      | 0XFE=-2 creating/connecting failed |  |  |  |
| \r\n                | ASCII              | 2      | End mark                           |  |  |  |
| Note                |                    |        |                                    |  |  |  |

## 8.3.11. Setting Channel

#### **Command**

at+channel= < channel > \r\n

## Description

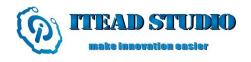

It is used to set network channels in Ad-hoc, AP modes. This parameter must be used before setting channel.

#### **Parameter Description**

| Parameter                                                                 | Val    | lue | Description |
|---------------------------------------------------------------------------|--------|-----|-------------|
| <channe< th=""><th>1&gt; 0-1</th><th>1</th><th>Set channel</th></channe<> | 1> 0-1 | 1   | Set channel |

#### **Return Value Description**

| Parameter     | Format              | Length  | Description    |  |  |  |
|---------------|---------------------|---------|----------------|--|--|--|
|               | Command successful  |         |                |  |  |  |
| OK            | ASCII               | 2       | OK             |  |  |  |
| \r\n          | ASCII               | 2       | End mark       |  |  |  |
|               |                     | Command | failed         |  |  |  |
| ERROR         | ERROR ASCII 5 ERROR |         |                |  |  |  |
| <code></code> | HEX                 | 1       | see ERROR list |  |  |  |
| \r\n          | ASCII               | 2       | End mark       |  |  |  |
| Note          |                     |         |                |  |  |  |

## 8.3.12. Getting Wireless Network Connection Status

#### **Command**

at+con\_status\r\n

#### **Description**

If the module is working in Station mode, this command is used to get its wireless connection status.

If the module is working in AP mode, this command is used to tell device connection status.

## **Parameter Description**

N/A

#### **Return Value Description**

| Parameter     | Format | Length        | Description        |                       |
|---------------|--------|---------------|--------------------|-----------------------|
|               |        | Command succe | essful             |                       |
| OK            | ASCII  | 2             | Wireless connected | network/device is     |
| \r\n          | ASCII  | 2             | End mark           |                       |
|               |        | Command fai   | led                |                       |
| ERROR         | ASCII  | 5             | Error              |                       |
| <code></code> | HEX    | 1             | 0XFE=-2            | No network connection |
| \r\n          | ASCII  | 2             | End mark           |                       |
| Note          |        |               |                    |                       |

## 8.3.13. Setting DHCPMode

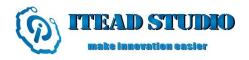

#### **Command**

at+ipdhcp=<mode>\r\n

#### **Description**

This command is used to set DHCP working mode.

#### **Parameter Description**

If <mode>=0, module works in DHCP CLIENT mode, and the module gets data (IP address, etc.) from DHCP SERVER.

If <mode>=1, module automatically configures parameters for DHCP SERVER, including IP address range and duration.

This parameter must be effective after command at+ipstatic, in AP mode.

| Paramete | Value | Description    |  |  |
|----------|-------|----------------|--|--|
| r        |       |                |  |  |
| . 1 >    | 0     | =0 DHCP CLIENT |  |  |
| < mode > | 1     | =1 DHCP SERVER |  |  |

## Example:

at+ipdhcp=0\r\n -----module works in DHCP CLIENT mode at+ipdhcp=1\r\n -----module works in DHCP SERVER mode

### **Return Value Description**

| Parameter           | Format | Length | Description                                                 |  |  |
|---------------------|--------|--------|-------------------------------------------------------------|--|--|
| Command successful  |        |        |                                                             |  |  |
| OK                  | ASCII  | 2      | Command successful                                          |  |  |
| <ip></ip>           | HEX    | 4      | Module IP address ( <mode>=0 valid)</mode>                  |  |  |
| <netmask></netmask> | HEX    | 4      | Module subnet mask ( <mode>=0 valid)</mode>                 |  |  |
| <gateway></gateway> | HEX    | 4      | Gateway ( <mode>=0 valid)</mode>                            |  |  |
| <dns1></dns1>       | HEX    | 4      | DNS Server 1 ( <mode>=0 valid)</mode>                       |  |  |
| <dns2></dns2>       | HEX    | 4      | DNS Server 2 ( <mode>=0 valid)</mode>                       |  |  |
| \r\n                | ASCII  | 2      | End mark                                                    |  |  |
|                     |        | Com    | mand failed                                                 |  |  |
| ERROR               | ASCII  | 5      | Error                                                       |  |  |
| <code></code>       | HEX    | 1      | 0XFE=-2 Getting address is timeour ( <mode>=0 valid)</mode> |  |  |
| \r\n                | ASCII  | 2      | End mark                                                    |  |  |
| Note                |        |        |                                                             |  |  |

## 8.3.14. Configuring Static IPAddress

#### **Command**

at+ipstatic=<ip>,<mask>,<gateway>,<dns server1 >,< dns server2>\r\n

#### Description

This command is used to assign static IP address for module.

#### **Parameter Description**

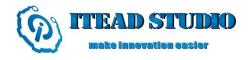

| Parameter              | Value                                | Description            |
|------------------------|--------------------------------------|------------------------|
| <ip></ip>              | 0.0.0.0-255.255.255                  | Configure IP address   |
| <netmask></netmask>    | 0.0.0.0-255.255.255                  | Configure subnet mask  |
| <gateway></gateway>    | 0.0.0.0-255.255.255                  | Configure gateway      |
| <dns server1=""></dns> | 0.0.0.0-255.255.255.255 (0 is valid) | Configure DNS Server 1 |
| <dns server2=""></dns> | 0.0.0.0-255.255.255.255 (0 is valid) | Configure DNS Server 2 |

### Example:

## **Return Value Description**

| Parameter     | Format              | Length   | De                                | escription |
|---------------|---------------------|----------|-----------------------------------|------------|
|               | Co                  | mmand su | ccessful                          |            |
| OK            | ASCII               | 2        | Configure IP address successfully |            |
| \r\n          | ASCII               | 2        | End mark                          |            |
|               | (                   | Command  | failed                            |            |
| ERROR         | ERROR ASCII 5 error |          |                                   |            |
| <code></code> | HEX                 | 1        | 0XFE=-2 IP address error          |            |
| \r\n          | ASCII               | 2        | End mark                          |            |
| Note          |                     |          |                                   |            |

## 8.3.15. Getting IPAddress

#### **Command**

at+ipconfig\r\n

#### Description

This command is used to get the current IP address of the module, including MAC address, IP address, subnet address, gateway and DNS.

## **Parameter Description**

N/A

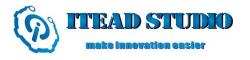

| Parameter              | Format | Length         | Description                      |  |  |
|------------------------|--------|----------------|----------------------------------|--|--|
| Command successful     |        |                |                                  |  |  |
| OK                     | ASCII  | 2              | Got IP address successfully      |  |  |
| <mac></mac>            | HEX    | 6              | Module MAC address               |  |  |
| <ip></ip>              | HEX    | 4              | Module IP address                |  |  |
| <netmask></netmask>    | HEX    | 4              | Module subnet mask               |  |  |
| <gateway></gateway>    | HEX    | 4              | Gateway                          |  |  |
| <dns server1=""></dns> | HEX    | 4              | DNS Server 1                     |  |  |
| <dns server2=""></dns> | HEX    | 4              | DNS Server 2                     |  |  |
| \r\n                   | ASCII  | 2              | Module MAC address               |  |  |
|                        | (      | Command failed |                                  |  |  |
| ERROR                  | ASCII  | 5              | Error                            |  |  |
| <code></code>          | HEX    | 1              | 0XFE=-2 Failed to get IP address |  |  |
| \r\n                   | ASCII  | 2              | End mark                         |  |  |
| Note                   |        |                |                                  |  |  |

## 8.3.16. DNS

#### **Command**

at+dns=< domain > \r\n

#### Description

This command is used to convert domain name into the corresponding IP address with available DNS server address.

## **Parameter Description**

N/A

| Parameter     | Format             | Length         | Description                |  |  |  |  |
|---------------|--------------------|----------------|----------------------------|--|--|--|--|
|               | Command successful |                |                            |  |  |  |  |
| OK            | ASCII              | 2              | Query successfully         |  |  |  |  |
| <ip></ip>     | HEX                | 4              | IP address                 |  |  |  |  |
| \r\n          | ASCII              | 2              | End mark                   |  |  |  |  |
|               | (                  | Command failed |                            |  |  |  |  |
| ERROR         | ASCII              | 5              | Error                      |  |  |  |  |
| <code></code> | HEX                | 1              | 0XFE=-2 DNS send error     |  |  |  |  |
| <code></code> | HEX                | 1              | 0XFD=-3 DNS receive error  |  |  |  |  |
| <code></code> | HEX                | 1              | 0XFC=-4 DNS request failed |  |  |  |  |
| \r\n          | ASCII              | 2              | End mark                   |  |  |  |  |
| note          |                    |                |                            |  |  |  |  |

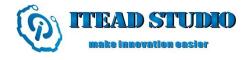

#### 8.3.17. HTTP GET

#### **Command**

at+http\_get=<ip/domain>:<port>/<url>\r\n

#### Description

Using http get command to request a web page, the request frame format is as follows:

GET /<url> HTTP/1.1\r\n

Host: <ip/domain>: <port>\r\n
Accept: text/plain, text/html\r\n
Accept-Language: zh-cn\r\n

User-Agent: Mozilla/4.0 (compatible; MSIE 5.01; Windows NT 5.0)\r\n

Connection: close\r\n

 $r\n$ 

#### **Parameter Description**

| Parameter     | Value                        | Description                 |
|---------------|------------------------------|-----------------------------|
| <ip></ip>     | 0.0.0.0-255.255.255          | Host IP address             |
| <port></port> | 1-65535                      | Host server port (optional) |
| <url></url>   | Webpage (max length: 80byte) | Webpage (optional)          |

#### Example:

at+http\_get=192.168.9.1:8080/index.html\r\n at+http\_get=www.baidu.com\r\n

#### **Return Value Description**

| Parameter                        | Format             | Length  | Description          |               |  |  |  |
|----------------------------------|--------------------|---------|----------------------|---------------|--|--|--|
|                                  | Command successful |         |                      |               |  |  |  |
| OK                               | ASCII              | 2       | Request successfully |               |  |  |  |
| <status_code></status_code>      | HEX                | 2       | Status code          |               |  |  |  |
| <pre><page_len></page_len></pre> | HEX                | 2       | Webpage length       |               |  |  |  |
| <data></data>                    | HEX                |         | Webpage data         |               |  |  |  |
|                                  | (                  | Command | failed               |               |  |  |  |
| ERROR                            | ASCII              | 5       | Error                |               |  |  |  |
| <code></code>                    | HEX                | 1       | 0XFE=-2              | Request error |  |  |  |
| \r\n                             | ASCII              | 2       | End mark             |               |  |  |  |
| Note                             |                    |         |                      |               |  |  |  |

## 8.3.18. HTTP POST

#### **Command**

at+http\_post=<ip/domain>:<port>/<url>,<data>\r\n

#### **Description**

Using http post command to submit web content, the request frame format is as follows:

POST / <ur/> HTTP/1.1 $\r$ 

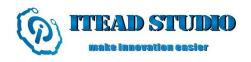

Host: <ip/domain>:<port>\r\n

Accept: \*/\*\r\n

Accept-Language: zh-cn\r\n

User-Agent: Mozilla/4.0 (compatible; MSIE 5.01; Windows NT 5.0)\r\n

Content-Length:XXX \r\n Connection: close\r\n

\r\n <data>

#### **Parameter Description**

| Parameter     | Value                   | Description                 |
|---------------|-------------------------|-----------------------------|
| <ip></ip>     | 0.0.0.0-255.255.255.255 | Host IP address             |
| <port></port> | 1-65535                 | Host server port (optional) |
| <url></url>   | webpage                 | webpage (optional)          |
| <data></data> | Data                    | Data (optional)             |

#### Example:

at+http\_post=192.168.9.1:8080/index.html , 123456\r\n

## **Return Value Description**

| Parameter                        | Format             | Length  | De                    | escription |  |  |
|----------------------------------|--------------------|---------|-----------------------|------------|--|--|
|                                  | Command successful |         |                       |            |  |  |
| OK                               | ASCII              | 2       | Submit successi       | fully      |  |  |
| <status_code></status_code>      | HEX                | 2       | Status code           |            |  |  |
| <pre><page_len></page_len></pre> | HEX                | 2       | Webpage length        |            |  |  |
| <data></data>                    | HEX                |         | Webpage data          |            |  |  |
|                                  | (                  | Command | failed                |            |  |  |
| ERROR                            | ASCII              | 5       | Error                 |            |  |  |
| <code></code>                    | HEX                | 1       | 0XFE=-2 Request error |            |  |  |
| \r\n                             | ASCII              | 2       | End mark              |            |  |  |
| Note                             |                    |         |                       |            |  |  |

## 8.3.19. Open HTTPD Port

#### **Command**

at+httpd\_open\r\n

### Description

This command is to establish 80 listening port, and wait for the browser connection; the module does not return any data whether the connection is created or disconnected.

#### **Parameter Description**

N/A

| Parameter      | Format             | Length |                  | Description                   |  |
|----------------|--------------------|--------|------------------|-------------------------------|--|
|                | Command successful |        |                  |                               |  |
| OK             | ASCII              | 2      | Close successful | ly                            |  |
| <flag></flag>  | HEX                | 1      | =0x0C port id    | lentifier for port management |  |
| \r\n           | ASCII              | 2      | End mark         |                               |  |
| Command failed |                    |        |                  |                               |  |
| ERROR          | ASCII              | 5      | Error            |                               |  |
|                |                    | 1      | 0XFE= -2         | Creating local port error     |  |
| <code></code>  | HEX                |        | 0XFD= -3         | Binding local port error      |  |
|                |                    |        | 0XFB= -5         | Listen error                  |  |
| \r\n           | ASCII              | 2      | End mark         |                               |  |
| Note           |                    |        |                  |                               |  |

## 8.3.20. Sending REPONSE HEAD Data

#### **Command**

at+httpd\_send=<flag>,<status\_code>,<page\_len>\r\n

## Description

This command is used to send response messages data.

## **Parameter Description**

| Parameter      | Value       | Description               |
|----------------|-------------|---------------------------|
| < flag>        | 0-7         | Receiving port descriptor |
| < status_code> | Status-Code | Webpage status code       |
| < page_len >   | 1-1024      | Webpage length            |

| Parameter     | Format             | Length | Description       |                           |  |  |
|---------------|--------------------|--------|-------------------|---------------------------|--|--|
|               | Command successful |        |                   |                           |  |  |
| OK            | ASCII              | 2      | Sent successfully |                           |  |  |
| r             | ASCII              | 2      | End mark          |                           |  |  |
|               | Command failed     |        |                   |                           |  |  |
| ERROR         | ASCII              | 5      | Error             |                           |  |  |
| <code></code> | DE> HEX            |        | 0XFE= -2          | No available SOCKET found |  |  |
| <code></code> |                    |        | 0XFD= -3          | Send data error           |  |  |
| \r\n          | ASCII              | 2      | End mark          |                           |  |  |
| Note          |                    |        |                   |                           |  |  |

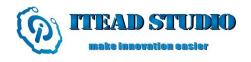

## 8.3.21. HEX-ASCII Conversion Display

## Command

at+ascii=<mode>\r\n

#### Description

This command is used to convert all command return values to ASCII display, facilitating user for error correction.

## **Parameter Description**

| Parameter     | Value | Description        |
|---------------|-------|--------------------|
| 1 >           | 0     | Disable conversion |
| <mode></mode> | 1     | Enable conversion  |

#### **Return Value Description**

| Parameter     | Format | Length  | Description          |
|---------------|--------|---------|----------------------|
|               |        | Command | successful           |
| OK            | ASCII  | 2       | Convert successfully |
| \r\n          | ASCII  | 2       | End mark             |
|               |        | Commai  | nd failed            |
| ERROR         | ASCII  | 5       | Error                |
| <code></code> | HEX    | 1       | See ERROR list       |
| \r\n          | ASCII  | 2       | End mark             |
| Note          |        |         |                      |

## 8.3.22. PING

#### **Command**

at+ping=<host>, <count>, <size>\r\n

#### Description

This command is used to test network connection status by ping command.

## **Parameter Description**

| Parameter       | Description                                                    |
|-----------------|----------------------------------------------------------------|
| <host></host>   | Specify a host                                                 |
| <count></count> | Number of data package, default is 1 (optional).               |
| <size></size>   | Size of data package, maximum is 1400bytes, default is 64bytes |
|                 | (optional).                                                    |

#### Example:

at+ping =192.168.9.5\r\n-----execute ping command

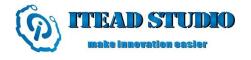

| Parameter     | Format                       | Length       | Description |                                   |  |
|---------------|------------------------------|--------------|-------------|-----------------------------------|--|
|               | Command successful           |              |             |                                   |  |
| OK            | ASCII 2 Network is connected |              | connected   |                                   |  |
| \r\n          | ASCII                        | 2            | 2 End mark  |                                   |  |
|               | Command failed               |              |             |                                   |  |
| ERROR         | ASCII                        | SCII 5 Error |             |                                   |  |
| <code></code> | HEX                          | 1            | 0XFE =-2    | Unable to access destination host |  |
| \r\n          | ASCII                        | 2            | End mark    |                                   |  |
| Note          |                              |              |             |                                   |  |

## 8.3.23. Setting up UDPConnection

#### **Command**

at+udp=<dest\_ip>,<dest\_port>,<local\_port>\r\n

#### Description

This command is used to create a UDP port and configure remote IP address as well as port number. If created successfully, a hexadecimal value is returned for connection management. Maximum 8 connections can be created.

#### **Parameter Description**

| Parameter               | Value                   | Description            |
|-------------------------|-------------------------|------------------------|
| <dest ip=""></dest>     | 0.0.0.0-255.255.255.255 | Destination IP address |
| <dest port=""></dest>   | 1-65535                 | Destination port       |
| <local port=""></local> | 1-65535                 | Local port             |

## Example:

at+udp=192.168.9.5,25000,25001\r\n-----connect to destination port

#### **Return Value Description**

| Parameter     | Format             | Length |                                            | Description                         |  |
|---------------|--------------------|--------|--------------------------------------------|-------------------------------------|--|
|               | Command successful |        |                                            |                                     |  |
| OK            | ASCII              | 2      | Setting up suc                             | ccessfully                          |  |
| <flag></flag> | HEX                | 1      | =0x00~0x07                                 | port identifier for port management |  |
| \r\n          | ASCII              | 2      | End mark                                   |                                     |  |
|               | Command failed     |        |                                            |                                     |  |
| ERROR         | ASCII              | 5      | Error                                      |                                     |  |
| <code></code> | HEX                | 1      | 0XFE= -2                                   | Creating local port error           |  |
| <code></code> | HEX                | 1      | 0XFD= -3                                   | Binding local pot error             |  |
| <code></code> | HEX                | 1      | 0XFC= -4 Connecting destination port error |                                     |  |
| \r\n          | ASCII              | 2      | End mark                                   |                                     |  |
| Note          |                    |        |                                            |                                     |  |

## 8.3.24. Setting up UDP SERVER

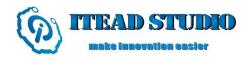

#### **Command**

at+ludp=<local port>\r\n

#### **Description**

This command is used to create a local port and wait data from remote port. If the remote port wants to connect to the local port, then the remote port sends data to the local port. However, the module just keeps the last connection of data transmitting, the other connections are invalid. If local port is created successfully, a hexadecimal value is returned for connection management. Maximum 8 connections can be created.

## **Parameter Description**

| Parameter               | Value   | Description         |
|-------------------------|---------|---------------------|
| <local port=""></local> | 1-65535 | Creating local port |

#### Example:

at+ludp =25000\r\n-----creating local port 25000

#### **Return Value Description**

| Parameter     | Format                          | Length | Description               |                            |  |  |
|---------------|---------------------------------|--------|---------------------------|----------------------------|--|--|
|               | Command successful              |        |                           |                            |  |  |
| OK            | ASCII 2 Setting up successfully |        |                           | y                          |  |  |
| <flag></flag> | HEX                             | 1      | $=0x00\sim0x07$ port iden | tifier for port management |  |  |
| \r\n          | ASCII                           | 2      | End mark                  |                            |  |  |
|               | Command failed                  |        |                           |                            |  |  |
| ERROR         | ASCII 5 Error                   |        |                           |                            |  |  |
| <code></code> | HEX                             | 1      | 0XFE= -2                  | Creating local port error  |  |  |
| <code></code> | HEX                             | 1      | 0XFD= -3                  | Binding local pot error    |  |  |
| \r\n          | ASCII                           | 2      | End mark                  |                            |  |  |
| Note          |                                 |        |                           |                            |  |  |

## 8.3.25. Creating TCP CLIENT

#### **Command**

at+tcp=<dest\_ip>,<dest\_port>,<module\_port>\r\n

#### Description

This command is used to create TCP CLIENT and connect the remote TCP SERVER. If create successfully, a hexadecimal value is returned for connection management. Maximum 8 connections can be created.

#### **Parameter Description**

| Parameter               | Value                | Description            |
|-------------------------|----------------------|------------------------|
| <dest ip=""></dest>     | 0.0.0255.255.255.255 | Destination IP address |
| <dest port=""></dest>   | 1-65535              | Destination port       |
| <local port=""></local> | 1-65535              | Local port             |

#### Example:

at+tcp=192.168.9.5,25000,25001\r\n-----connect to destination port

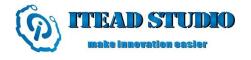

| Parameter          | Format         | Length | Description                          |                                  |  |  |
|--------------------|----------------|--------|--------------------------------------|----------------------------------|--|--|
| Command successful |                |        |                                      |                                  |  |  |
| OK                 | ASCII          | 2      | Connected succes                     | ssfully                          |  |  |
| <flag></flag>      | HEX            | 1      | =0x00~0x07 port                      | t identifier for port management |  |  |
| r n                | ASCII          | 2      | End mark                             |                                  |  |  |
|                    | Command failed |        |                                      |                                  |  |  |
| ERROR              | ASCII          | 5      | Error                                |                                  |  |  |
|                    |                |        | 0XFE= -2                             | Creating local port error        |  |  |
| <code></code>      | HEX            | 1      | 0XFD= -3                             | Binding local pot error          |  |  |
|                    |                |        | 0XFC= -4 TCP SERVER connection error |                                  |  |  |
| \r\n               | ASCII          | 2      | End mark                             |                                  |  |  |
| Note               |                |        |                                      |                                  |  |  |

## 8.3.26. Creating TCP SERVER

### Command

at+ltcp=<local\_port>\r\n

#### Description

The module works as TCP server and creates listening port. If created successfully, a hexadecimal value is returned for connection management. Maximum 4 connections can be created.

## **Parameter Description**

| Parameter                 | Value   | Description                   |
|---------------------------|---------|-------------------------------|
| <local_port></local_port> | 1-65535 | Creating local listening port |

#### Example:

at+ltcp=25000 \r\n-----creating TCP SERVER

| Parameter          | Format         | Length   | Description      |                                       |  |
|--------------------|----------------|----------|------------------|---------------------------------------|--|
| Command successful |                |          |                  |                                       |  |
| OK                 | ASCII          | 2        | Created succ     | cessfully                             |  |
| <flag></flag>      | HEX            | 1        | =0x08~0x0H       | 3 port identifier for port management |  |
| \r\n               | ASCII          | 2        | End mark         |                                       |  |
|                    | Command failed |          |                  |                                       |  |
| ERROR              | ASCII          | 5        | error            |                                       |  |
|                    |                |          | 0XFE= -2         | Creating local port error             |  |
| <code></code>      | HEX            | 1        | 0XFD= -3         | Binding local pot error               |  |
|                    |                | 0XFB= -5 | Monitoring error |                                       |  |
| \r\n               | ASCII          | 2        | End mark         |                                       |  |
| Note               |                |          |                  |                                       |  |

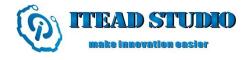

## 8.3.27. Closing Created Port

#### **Command**

at+cls=< flag>\r\n

## Description

This command is used to close up connection by its corresponding port identifier.

#### **Parameter Description**

| Parameter | Value | Description              |
|-----------|-------|--------------------------|
| < flag >  | 0-11  | close corresponding port |

#### Example:

at+cls=0\r\n-----close up the connection whose identifier is 0

#### **Return Value Description**

| Parameter     | Format                      | Length | Description |                               |  |  |  |  |
|---------------|-----------------------------|--------|-------------|-------------------------------|--|--|--|--|
|               | Command successful          |        |             |                               |  |  |  |  |
| OK            | ASCII 2 Closed successfully |        |             | sfully                        |  |  |  |  |
| \r\n          | ASCII                       | 2      | End mark    |                               |  |  |  |  |
|               | Command failed              |        |             |                               |  |  |  |  |
| ERROR         | ASCII                       | 5      | Error       |                               |  |  |  |  |
| <code></code> | HEX                         | 1      | 0XFE= -2    | Specified port does not exist |  |  |  |  |
| <code></code> | HEX                         | 1      | 0XFD= -3    | Close failed                  |  |  |  |  |
| \r\n          | ASCII                       | 2      | End mark    |                               |  |  |  |  |
| Note          |                             |        |             |                               |  |  |  |  |

#### 8.3.28. Sending Data

#### **Command**

at+send\_data=< flag>, <data\_length> , <data\_stream> \r\n

#### Description

This command is used to send data to target connection (port identifier) with maximum data length as 1400. Whereas, <data\_stream> can be any format, meaning the module keeps the original data format without converting.

#### **Parameter Description**

| Parameter                   | Value  | Description                          |
|-----------------------------|--------|--------------------------------------|
| < flag>                     | 0-11   | Connection identifier (ASCII)        |
| <data_length></data_length> | 1-1400 | Data length, maximum is 1400 (ASCII) |
| <data_stream></data_stream> | data   | Data to be sent (HEX)                |

## Example:

 $at+send\_data=0,4,ABCD\ r\ n-----------$  Sending 4 bytes data to the connection with identifier as 0; the data content is "ABCD".

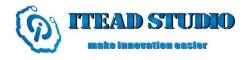

| Parameter          | Format | Length | Description   |                               |  |
|--------------------|--------|--------|---------------|-------------------------------|--|
| Command successful |        |        |               |                               |  |
| OK                 | ASCII  | 2      | Data sent su  | ccessfully                    |  |
| \r\n               | ASCII  | 2      | End mark      |                               |  |
|                    |        | Comma  | and failed    |                               |  |
| ERROR              | ASCII  | 5      | Data sent fai | led                           |  |
| <code></code>      | HEV    | 1 ⊢    | 0XFE=-2       | Specified port does not exist |  |
| <code></code>      | HEX    |        | 0XFD=-3       | Data send error               |  |
| \r\n               | ASCII  | 2      | End mark      |                               |  |
| Note               |        |        |               |                               |  |

## 8.3.29. Receiving Data

#### **Command**

at+recv\_data=<flag><dest\_port><dest\_ip><data\_length><data\_stream>\r\n
or
at+recv\_data=< socket\_status><flag><dest\_port><dest\_ip>\r\n

#### Description

This command is used for module to send data to the host, including destination port, destination IP, port identifier, data length, and data. This command can also be used to receive information of TCP connection and disconnection.

#### **Parameter Description**

N/A

#### **Return Value Description**

## 1. Receiving Data

| Parameter                   | Format | Length                      | Description                |  |  |  |
|-----------------------------|--------|-----------------------------|----------------------------|--|--|--|
| Data Received Successfully  |        |                             |                            |  |  |  |
| <cmd></cmd>                 | ASCII  | 13                          | Command header             |  |  |  |
| < flag>                     | HEX    | 1                           | =0X00-0X07 Port identifier |  |  |  |
| <dest_port></dest_port>     | HEX    | 2                           | Destination port           |  |  |  |
| <dest_ip></dest_ip>         | HEX    | 4                           | Destination IP             |  |  |  |
| <data_length></data_length> | HEX    | 2                           | Data length                |  |  |  |
| <data_stream></data_stream> | HEX    | <data_length></data_length> | Data                       |  |  |  |
| \r\n                        | ASCII  | 2                           | End mark                   |  |  |  |
|                             | Da     | ta received Faile           | ed                         |  |  |  |
| <cmd></cmd>                 | ASCII  | 13                          | Command header             |  |  |  |
| <code></code>               | HEX    | 1                           | =0XFF Data received Failed |  |  |  |
| \r\n                        | ASCII  | 2                           | End mark                   |  |  |  |
| Note                        |        |                             |                            |  |  |  |

## 2. TCP Connection Status

| Parameter               | Format | Length        | Description                   |  |  |
|-------------------------|--------|---------------|-------------------------------|--|--|
| TCP Connected           |        |               |                               |  |  |
| <cmd></cmd>             | ASCII  | 13            | Command header                |  |  |
| < socket_status >       | HEX    | 1             | =0X80 TCP client connected    |  |  |
| < flag>                 | HEX    | 1             | =0X00-0X07 Port identifier    |  |  |
| <dest_port></dest_port> | HEX    | 2             | Destination port              |  |  |
| <dest_ip></dest_ip>     | HEX    | 4             | Destination IP                |  |  |
| \r\n                    | ASCII  | 2             | End mark                      |  |  |
|                         | Τ      | CP Disconnect | ted                           |  |  |
| <cmd></cmd>             | ASCII  | 13            | Command header                |  |  |
| < socket_status >       | HEX    | 1             | =0X81 TCP Client disconnected |  |  |
| < flag>                 | HEX    | 1             | =0X00-0X07 Port identifier    |  |  |
| <dest_port></dest_port> | HEX    | 2             | Destination port              |  |  |
| <dest_ip></dest_ip>     | HEX    | 4             | Destination IP                |  |  |
| \r\n                    | ASCII  | 2             | End mark                      |  |  |
| Note                    |        |               |                               |  |  |

## 8.3.30. Transparent TransmissionMode

## Command

at+easy\_txrx\r\n

#### **Description**

By sending this command module enters into transparent mode; without any command, the host can send and receive data. Once the module has entered the transparent mode, the host cannot be able to return to the command-line mode; this command can only be executed after a TCP/ UDP connection has been established.

#### **Parameter Description**

N/A

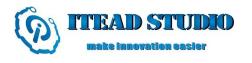

| Parameter     | Format             | Length | Description                     |                           |  |  |  |  |
|---------------|--------------------|--------|---------------------------------|---------------------------|--|--|--|--|
|               | Command successful |        |                                 |                           |  |  |  |  |
| OK            | ASCII              | 2      | Entered trans                   | sparent mode successfully |  |  |  |  |
| \r\n          | ASCII              | 2      | End mark                        |                           |  |  |  |  |
|               | Command failed     |        |                                 |                           |  |  |  |  |
| ERROR         | ASCII              | 5      | Entered transparent mode failed |                           |  |  |  |  |
| <code></code> | HEX                | 1      | 0XFE=-2                         | No network available      |  |  |  |  |
| CODE>         | HEX                | 1      | 0XFE=-3                         | No available              |  |  |  |  |
| CODE>         | TIEA               | 1      | UATE-3                          | TCP/UDP connection        |  |  |  |  |
| <code></code> | HEX                | 1      | See ERROR list                  |                           |  |  |  |  |
| \r\n          | ASCII              | 2      | End mark                        |                           |  |  |  |  |
| Note          |                    |        |                                 |                           |  |  |  |  |

## 8.3.31. Disconnecting CurrentWireless

### Command

at+disc\r\n

#### **Description**

This command is used to disconnect current wireless connection.

#### **Parameter Description**

N/A

#### **Return Value Description**

| Parameter     | Format             | Length  | Description                                 |                |  |  |  |
|---------------|--------------------|---------|---------------------------------------------|----------------|--|--|--|
|               | Command successful |         |                                             |                |  |  |  |
| OK            | ASCII              | 2       | Disconnected                                | l successfully |  |  |  |
| \r\n          | ASCII              | 2       | End mark                                    |                |  |  |  |
|               |                    | Command | failed                                      |                |  |  |  |
| ERROR         | ASCII              | 5       | Error                                       |                |  |  |  |
| <code></code> | HEX                | 1       | 0XFE=-2 The current network is disconnected |                |  |  |  |
| \r\n          | ASCII              | 2       | End mark                                    |                |  |  |  |
| Note          |                    |         |                                             |                |  |  |  |

## 8.3.32. Setting Power Working Mode

## Command

at+pwrmode=<mode>\r\n

#### Description

This command is used to set power working mode for module.

## **Parameter Description**

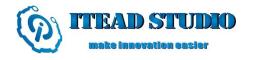

| Parameter | Value | Description   |  |
|-----------|-------|---------------|--|
|           | 0     | Set mode to 0 |  |
|           | 1     | Set mode to 1 |  |
| < mode>   | 2     | Set mode to 2 |  |
|           | 3     | Set mode to 3 |  |
|           | 4     | Set mode to 4 |  |

## **Return Value Description**

| Parameter           | Format | Length    | Description      |
|---------------------|--------|-----------|------------------|
|                     | Co     | ommand su | ccessful         |
| OK                  | ASCII  | 2         | Set successfully |
| \r\n                | ASCII  | 2         | End mark         |
|                     |        | Command   | failed           |
| ERROR ASCII 5 Error |        |           | Error            |
| <code> HEX</code>   |        | 1         | See ERROR list   |
| \r\n                | ASCII  | 2         | End mark         |
| Note                |        |           |                  |

## 8.3.33. Waking Up

#### **Command**

at+wake\_up\r\n

## Description

If module is working in power mode 2, then wake up module by this command. Note that this command is used after at+pwrmode=2.

## **Parameter Description**

N/A

| Parameter     | Format              | Length    | Description            |  |  |
|---------------|---------------------|-----------|------------------------|--|--|
|               | Co                  | ommand su | ccessful               |  |  |
| <u>OK</u>     | <u>ASCII</u>        | <u>2</u>  | Processed successfully |  |  |
| <u>\r\n</u>   | <u>ASCII</u>        | <u>2</u>  | End mark               |  |  |
|               |                     | Command   | failed                 |  |  |
| <u>ERROR</u>  | ERROR ASCII 5 Error |           |                        |  |  |
| <code></code> | <u>HEX</u>          | 1         | See ERROR list         |  |  |
| <u>\r\n</u>   | <u>ASCII</u>        | <u>2</u>  | End mark               |  |  |
| Note          |                     |           |                        |  |  |

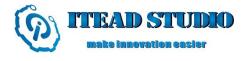

## 8.3.32. Configuring UART Parameter

#### **Command**

at+uartconfig=<baud rate>, <data bits>, <stop bits>, <parity>, <flow ctrol> \r\n

#### Description

This command is used to configure UART parameters, effective after reboot.

## **Parameter Description**

This command contains five parameters, including baud rate, data bit, stop bit, parity check and flow control switch.

| Parameter              | Value   | Description       |
|------------------------|---------|-------------------|
| <baud rate=""></baud>  | See 2.1 | baud rate         |
|                        | 4       | 4 bits data       |
|                        | 5       | 5 bits data       |
| <data bits=""></data>  | 6       | 6 bits data       |
|                        | 7       | 7 bits data       |
|                        | 8       | 8 bits data       |
|                        | 1       | 1 bit stop        |
| <stop bits=""></stop>  | 1.5     | 1.5 bits stop     |
|                        | 2       | 2 bits stop       |
|                        | 0       | No parity check   |
| <parity></parity>      | 1       | Odd Parity Check  |
|                        | 2       | Even Parity Check |
| <flow ctrol=""></flow> | 0       | Off               |
|                        | 1       | On                |

#### Example:

at+uartconfig=115200,8,1,0,1\r\n-----configure UART parameter to baud rate =115200 data bit =8bits

stop bit =1 bit

parity check = No parity check

flow control=on

| Parameter     | Format       | Length(byt       | )            | Description |
|---------------|--------------|------------------|--------------|-------------|
|               |              | Command su       | cessful      |             |
| <u>OK</u>     | <u>ASCII</u> | <u>2</u>         | Set succ     | essfully    |
| <u>\r\n</u>   | <u>ASCII</u> | <u>2</u>         | End mai      | <u>·k</u>   |
|               |              | Command          | ailed        |             |
| <u>ERROR</u>  | <u>ASCII</u> | <u>5</u>         | <u>Error</u> |             |
| <code></code> | <u>HEX</u>   | 1 See ERROR list |              | ROR list    |
| <u>\r\n</u>   | <u>ASCII</u> | <u>2</u>         | End mar      | <u>·k</u>   |
| <u>Note</u>   |              |                  |              |             |

## 8.3.35. Storing ParameterWhen Initiate

#### **Command**

at+storeenable=<mode>\r\n

#### Description

This command is used to choose whether store parameter or not when initiate.

#### **Parameter Description**

If at+storeenable=0, after reboot module, enter into normal working mode

If at+storeenable=1, module stores parameter after reboot, and automatically create or set up connection with stored password and IP. If UART\_MODE is high, module will load connection parameters, including connection protocol, port number, destination IP), and enter the transparent mode.

This command is must following *at+storeconfig* command.

| Parameter | Description                             |  |
|-----------|-----------------------------------------|--|
| < mode >  | = 0 do not store parameter after reboot |  |
|           | = 1 store parameter after reboot        |  |

#### **Return Value Description**

| Parameter     | Format | Length(byte)  | Description      |
|---------------|--------|---------------|------------------|
|               |        | Command succe | ssful            |
| OK            | ASCII  | 2             | Set successfully |
| \r\n          | ASCII  | 2             | End mark         |
|               |        | Command fail  | ed               |
| ERROR         | ASCII  | 5             | Error            |
| <code></code> | HEX    | 1             | See ERROR list   |
| \r\n          | ASCII  | 2             | End mark         |
| Note          |        |               |                  |

## 8.3.36. Storing Configuration Parameter

#### **Command**

at+storeconfig\r\n

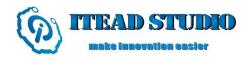

#### **Description**

This command is used to store user data, including password, SSID, IP address, power mode and scanned information, etc. It must be used after getting IP address, otherwise, connection cannot be automatically set up after reboot.

#### **Parameter Description**

N/A

#### **Return Value Description**

| Para                                                                                                    | meter                                                                                  | Format        | Length         | Description                              |  |
|----------------------------------------------------------------------------------------------------|----------------------------------------------------------------------------------------|---------------|----------------|------------------------------------------|--|
|                                                                                                    | Command successful                                                                     |               |                |                                          |  |
| OK                                                                                                    |                                                                                        | ASCII         | 2              | Set successfully                         |  |
| \r\n                                                                                                    |                                                                                        | ASCII         | 2              | End mark                                 |  |
|                                                                                                    |                                                                                        |               | Comm           | and failed                               |  |
| ERROR                                                                                                    |                                                                                        | ASCII 5 Error |                |                                          |  |
| <code< td=""><td>&gt;</td><td>HEX</td><td>1</td><td>0XFE=-2 the store parameter is already 1</td></code<> | >                                                                                      | HEX           | 1              | 0XFE=-2 the store parameter is already 1 |  |
| \r\n                                                                                                    |                                                                                        | ASCII         | CII 2 End mark |                                          |  |
| <b>3</b> T. (                                                                                             | If the boot loading parameter is 1, use the command at $+$ storeenable $=$ 0 to set to |               |                |                                          |  |
| Note 0.                                                                                                   |                                                                                        |               | 0.             |                                          |  |

#### 8.3.37. BootMode

#### **Command**

at+boot\_mode=<mode>\r\n

#### Description

Configure module to enter into boot mode, and performs upgrade.

Configure module enter into WEB SERVER, and configures parameters.

## **Parameter Description**

| Parameter | Description                |  |  |
|-----------|----------------------------|--|--|
| < mode >  | = 0 enter into boot loader |  |  |
|           | = 1 enter into web server  |  |  |

#### **Return Value Description**

N/A

## 8.3.38. Deleting Data

## Command

at+del\_data\r\n

#### **Description**

This command is used to delete all the stored parameters.

#### **Parameter Description**

N/A

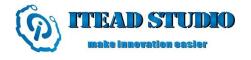

| Parameter           | Format              | Length     | Description         |  |  |
|---------------------|---------------------|------------|---------------------|--|--|
|                     |                     | Command su | ccessful            |  |  |
| OK                  | ASCII               | 2          | Delete successfully |  |  |
| \r\n                | ASCII               | 2          | End mark            |  |  |
|                     |                     | Command    | failed              |  |  |
| ERROR               | ERROR ASCII 5 Error |            |                     |  |  |
| <code> HEX 1</code> |                     | 1          | See ERROR list      |  |  |
| \r\n                | ASCII               | 2          | End mark            |  |  |
| Note                |                     |            |                     |  |  |

## 8.3.39. Reset

#### **Command**

at+reset = < mode > |r|n

#### Description

This command is used to reset the entire module or reset wireless module only.

## **Parameter Description**

| Parameter | Description                                                        |  |  |
|-----------|--------------------------------------------------------------------|--|--|
| < mode >  | = 0 reset the entire module                                        |  |  |
|           | = 1 just reset the wireless part, the control part remains working |  |  |

#### **Return Value Description**

| Parameter     | Format              | Length    | Description                           |  |
|---------------|---------------------|-----------|---------------------------------------|--|
|               | Co                  | ommand su | ccessful                              |  |
| OK            | ASCII               | 2         | Reset successfully (< mode >=1 valid) |  |
| \r\n          | ASCII               | 2         | End mark                              |  |
|               |                     | Command   | failed                                |  |
| ERROR         | ERROR ASCII 5 Error |           |                                       |  |
| <code></code> | HEX                 | 1         | See ERROR list                        |  |
| \r\n          | ASCII               | 2         | End mark                              |  |
| Note          |                     |           |                                       |  |

## 8.3.40. Get Version Information

#### Command

at+version\r\n

## Description

This command is used to query module version, including host version and WLAN version.

## **Parameter Description**

N/A

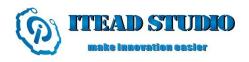

## **Return Value Description**

| Parameter Format |       | Length | Description    |      |  |
|------------------|-------|--------|----------------|------|--|
|                  |       | Comm   | and success    | sful |  |
| OK               | ASCII | 2      | OK             |      |  |
|                  | ASCII | 1      | host versio    | n    |  |
| HOCT             | ASCII | 1      | 0X2E=.         |      |  |
| HOST<br>VERSION  | ASCII | 1      | host versio    | n    |  |
| VERSION          | ASCII | 1      | 0X2E=.         |      |  |
|                  | ASCII | 1      | host versio    | n    |  |
|                  | HEX   | 1      | 0X00           |      |  |
|                  | ASCII | 1      | wlan version   | on   |  |
|                  | ASCII | 1      | 0X2E=.         |      |  |
| WLAN             | ASCII | 1      | wlan version   | on   |  |
| VERSION          | ASCII | 1      | 0X2E=.         |      |  |
|                  | ASCII | 1      | wlan version   |      |  |
|                  | HEX   | 1      | 0X00           |      |  |
|                  |       | Con    | mand faile     | d    |  |
| ERROR            | ASCII | 5      | ERROR          |      |  |
| <code></code>    | HEX   | 1      | See ERROR list |      |  |
| \r\n             | ASCII | 2      | End mark       |      |  |
| Note             |       |        |                |      |  |

# **Revision History**

| Revision | Description | Writer   | Date      |
|----------|-------------|----------|-----------|
| v1.0     | Initial     | Stan Lee | 2013-5-22 |